# **5.92 copy paste : properties**

Wenn ein Bauteil aus Datei 1 in Datei 2 kopiert wird, öffnet sich nun ein Fenster, in dem gefragt wird, ob ihre Properties mit dem Bauteil kopiert werden sollen. Dies entspricht den verschiedenen propertysets und properties, die dieses Bauteil zugewiesen sind

a. Wenn die Checkbox "Properties kopieren" nicht angekreuzt ist, werden keine Properties oder Propertysets kopiert.

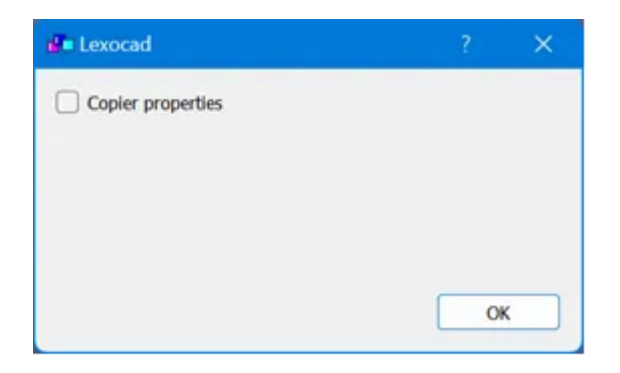

b. Wenn die Checkbox angekreuzt ist, werden mehrere verfügbare Optionen angezeigt.

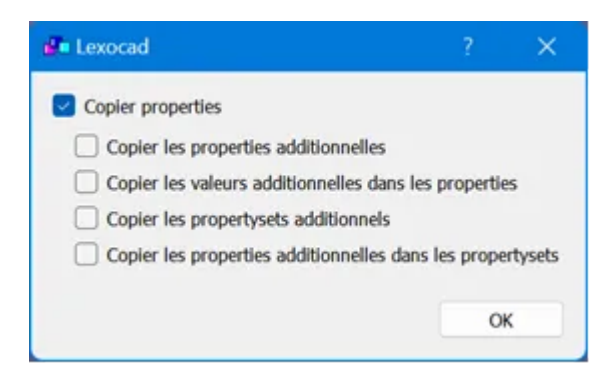

Hinweis: Wenn keine der vier Optionen angekreuzt ist, hat das Ankreuzen von "Eigenschaften kopieren" die gleiche Wirkung wie im obigen Fall (a) es dient lediglich dazu, die vier verfügbaren Optionen anzuzeigen.

-----------------------------------------------------------------------------------------------------------------

-----------

Im Folgenden wird erläutert, was passiert, wenn Sie eine Option ankreuzen oder nicht ankreuzen. Sie sind chronologisch nach der Reihenfolge, in der die Optionen angezeigt werden, geordnet.

In der Realität wird der Nutzer je nach seinen Bedürfnissen diese Optionen ankreuzen, wobei diese Optionen voneinander unabhängig sind.

#### **0. keine Option angekreuzt**

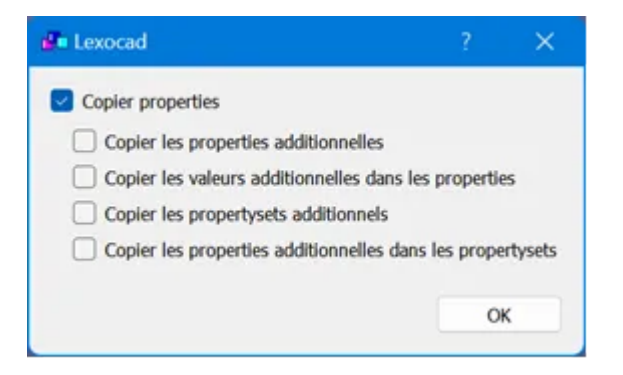

In diesem Fall wird nur die Geometrie des Bauteil von Datei 1 in Datei 2 kopiert.

# **1. zusätzliche Properties kopieren**

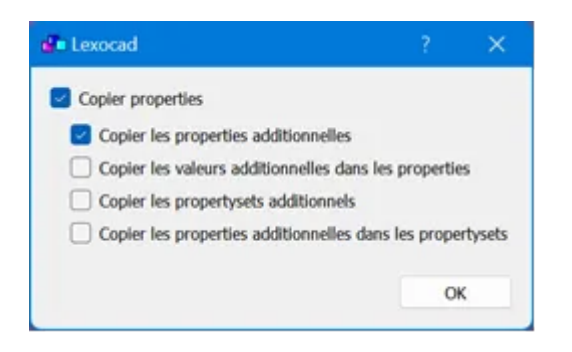

In diesem Fall werden alle Eigenschaften, die in Datei 1 definiert wurden und in Datei 2 nicht vorhanden sind, in letztere eingefügt. Beispiel unten:

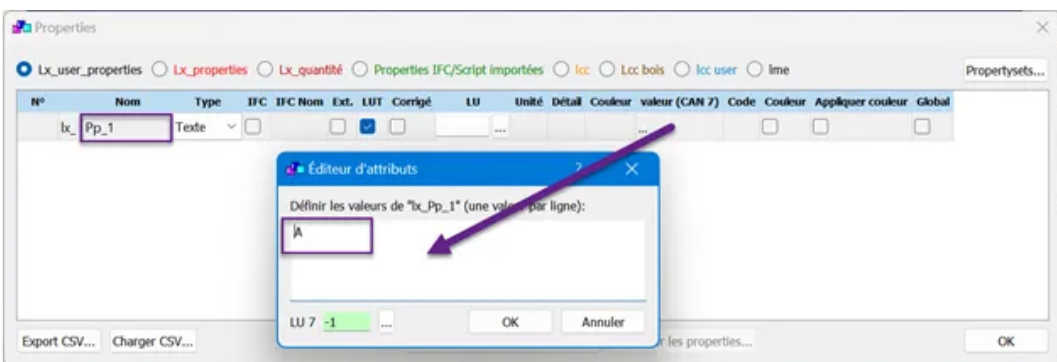

Wenn Datei 2 leer ist, werden die Properties Pp\_1 und der Wert A aus Datei 1 in Datei 2 kopiert.

## **2. die zusätzlichen Werte in die Properties kopieren**

![](_page_1_Picture_8.jpeg)

Alle neuen Werte (addtionnells), die in den Eigenschaften von Datei 1 definiert sind, werden in Datei 2 kopiert.

# Beispiel unten

![](_page_2_Picture_54.jpeg)

In Anlehnung an das vorherige Beispiel werden die zusätzlichen Werte B und C der Properties Pp\_1 in die Datei 2 kopiert

Auch die neue Property Pp\_2 wird kopiert, ebenso wie alle ihre Werte, wenn sie zuvor definiert wurden.

#### **3. zusätzliche Propertysets kopieren**

![](_page_2_Picture_5.jpeg)

In diesem Fall werden alle Propertysets, die in Datei 1 definiert wurden und in Datei 2 nicht vorhanden sind, in Datei 2 hinzugefügt.

Beispiel unten

![](_page_2_Picture_55.jpeg)

In diesem Fall werden das Propertyset Ps\_1 und seine 2 Properties Pp\_1 und Pp\_2 sowie alle Werte der Properties in die Datei 2 kopiert.

### **4. zusätzliche Properties in lers propertysets kopieren**

![](_page_3_Picture_0.jpeg)

In diesem Fall werden alle neuen Eigenschaften, die in den in Datei 1 definierten Propertysets definiert sind und in Datei 2 nicht vorhanden sind, in Datei 2 hinzugefügt.

Beispiel unten

![](_page_3_Picture_30.jpeg)

Die Properties Pp\_3, die in Datei 1 in das Propertyset Ps\_1 eingefügt wurde, wird in Datei 2 kopiert.